### Die solide und bewährte Lösung für Ihre Anlagenbuchhaltung

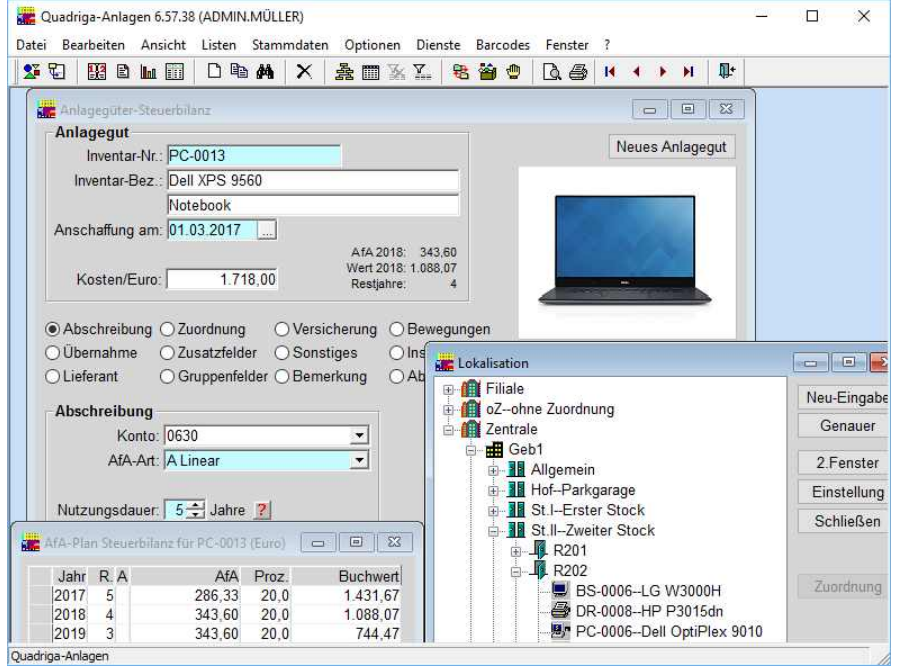

- % **Optimaler Überblick** über Bestand und Entwicklung des Anlagevermögens durch zahlreiche übersichtliche und ansprechend gestaltete Auswertungen.
- $\blacksquare$  **Funktionsvielfalt und Funktionstiefe:** Quadriga-Anlagen bietet eine Vielzahl von gut ausgearbeiteten Funktionen, die in anderen Systemen zur Anlagenbuchhaltung nicht zu finden sind.
- % **Leicht zu bedienen:** Auch Mitarbeiter, die weder EDV-Kenntnisse noch Kenntnisse in der Anlagenbuchhaltung mitbringen, kommen mit Quadriga-Anlagen schnell zurecht.
- % **Flexibel:** Mit frei definierbaren Zusatzfeldern und Listen können Sie Quadriga-Anlagen flexibel an Ihre besonderen Anforderungen anpassen.
- % **Praxisnah:** Quadriga-Anlagen ist bewährt in über **1.300 Installationen** und wird ständig weiterentwickelt.
- % **Testiert:** Eine Wirtschaftsprüfungsgesellschaft hat Quadriga-Anlagen geprüft und die Ordnungsmäßigkeit der Version PLUS gemäß den "Grundsätzen ordnungsmäßiger Buchführungs-Systeme" (GoBS) in einem Testat bescheinigt.
- % **Teil einer Gesamtlösung:** In enger Zusammenarbeit mit Quadriga-IT, einer weiteren Software aus dem Hause Quadriga Informatik, wird Quadriga-Anlagen zu einer umfassenden, abteilungsübergreifenden Gesamtlösung für Anlagenverwaltung und Ressourcenmanagement.
- % **Voraussetzungen:** Windows PC mit mindestens 1GB Arbeitsspeicher.
- Zum Kennenlernen: Kostenlose, voll funktionsfähige DEMO-Version.

#### **Bitte bestellen Sie noch heute Ihre kostenlose DEMO-Version!**

### **Leistungsfähig:**

- Alle gängigen AfA-Arten
- 4 Teilzugänge, Teilabgänge, Zuschreibungen, Umbuchungen
- 4 Steuerbilanz, Handelsbilanz, Kalkulatorische Werte, Konzernbilanz
- Versicherungswerte
- $\blacksquare$  Monatlicher Zwischenabschluss  $\blacksquare$  Mandantenfähig
- 

#### **Übersichtlich:**

- 4 Übersichtliche Baumstruktur für Gebäude, Stockwerke und Räume
- 4 Inventarblatt mit Abschreibungsverlauf
- 4 Anschauliche Grafiken zu jeder Liste
- 4 Vier verschiedene Anlagenspiegel
- 4 Listen für Zugänge und Abgänge 4 Vorausschau: künftige Abschreibungen
- und Buchwerte
- 4 Komfortabler Listengenerator

#### **Version PLUS:**

- 4 Verwaltung von Sonderposten und Finanzierungsarten
- 4 Buchungsbeleg und Buchungsdatei
- $\overline{\phantom{a}}$  Änderungsprotokoll
- 4 Einbindung von Abbildungen, Texten und Tabellen
- 4 "Sprechende" Inventarnummern
- 4 Amtliche AfA-Tabelle per Mausklick

#### **Außerdem:**

- 4 Übernahme des alten Anlagevermögens
- Wartungsvertrag
- 4 Schulungen und Workshops
- Telefonische Unterstützung durch kompetente Hotline

## **Quadriga Informatik GmbH**

Frankfurter Straße 61 D-63067 Offenbach

Telefon: 0(049)69.850030-0 Fax: 0(049)69.850030-99 E-Mail: info@quadriga.de

Internet: www.quadriga.de

### Anlagenbuchhaltung und umfassende Anlagenverwaltung

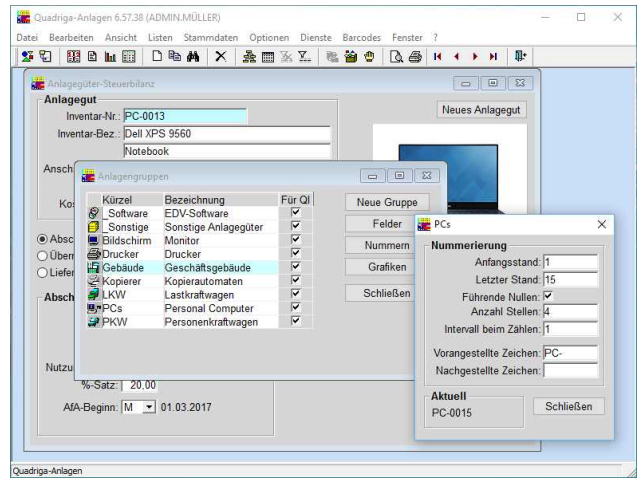

In diesem Fenster bestimmen Sie in der Version PLUS die Nummerierung für eine Anlagengruppe. Sie können Zeichen-folgen voran- und nachstellen sowie festlegen, dass z.B. in Fünferoder Zehnerschritten hochgezählt wird.

#### **Spezialisierung auf das Thema "Anlagen"**

In vielen integrierten Softwarelösungen für das Rechnungswesen steht die Anlagenbuchhaltung im Schatten der wichtigen Themen Finanz- und Lohnbuchhaltung - mit der Folge, dass Abstriche an Funktionalität und Qualität gemacht werden. Im Gegensatz dazu legt die Firma Quadriga Informatik ihren Schwerpunkt auf das Thema Anlagenbuchhaltung mit all seinen Detailanforderungen. Nutzen Sie unsere spezialisierte Sachkenntnis und setzen Sie diese Software ein, wenn Anlagenbuchhaltung für Sie wichtig ist: Sie haben es zu tun mit einem leistungsstarken, innovativen und leicht bedienbaren Produkt mit günstigem Preis-/Leistungsverhältnis.

#### **Einbindung in eine integrierte Lösung**

Die Verwaltung von Anlagegütern ist jedoch nicht nur Sache der Buchhaltung. Es gibt viele Informationen zu den Anlagegütern, die zwar für Bilanzerstellung und Kostenrechnung ohne Bedeutung, für andere Abteilungen aber durchaus interessant und wichtig sind. Eine reine Anlagenbuchhaltung ist deshalb noch keine umfassende Anlagenverwaltung.

Quadriga-Anlagen ist zwar in erster Linie eine Anlagenbuchhaltung mit starker Fokussierung auf die Erfordernisse der Abteilung Rechnungswesen. Durch die Möglichkeit, Zusatzfelder frei zu definieren und darin technische und allgemeine Merkmale der Anlagegüter zu erfassen und auszuwerten, lässt sich die Software ansatzweise aber auch für die allgemeine Verwaltung der Anlagegüter einsetzen.

Sie können die Verwaltung Ihrer Anlagegüter allerdings noch viel umfassender abdecken, wenn Sie neben Quadriga-

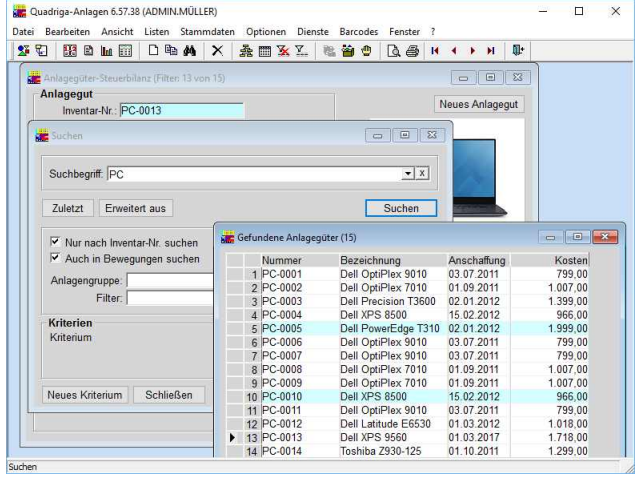

Die komfortable Suchfunktion führt Sie schnell zu einem bestimmten Anlagegut. Eine "Freitext-Suche" durchsucht alle Felder nach dem vorgegebenen Suchbegriff, auch längere Texte in den Bemerkungen.

Anlagen auch **Quadriga-IT** aus dem Hause Quadriga Informatik einsetzen. Diese Software verwaltet vielfältige zu-sätzliche Informationen rund um die Anlagegüter. Zu einem Anlagegut kann es ja z.B. einen Wartungsvertrag geben, dessen Details schnell zur Hand sein müssen. Oder bei Anlagegütern treten Stör- und Problemfälle auf, die zügig bearbeitet und dokumentiert werden sollen. Bei PCs und sonstigen Anlagegütern der IT-Ausstattung interessieren eine Fülle von technischen Informationen sowie Anzahl und Einsatzort der verwendeten Softwarelizenzen.

Quadriga-IT nimmt sich dieser und weiterer ähnlicher Aufgabenstellungen an. In Kombination stellen Quadriga-IT und Quadriga-Anlagen eine integrierte Lösung zur Anlagenverwaltung, ein **umfassendes Informationssystem für das Anlagevermögen** dar.

Der Einsatz eines solchen zentralen, **abteilungsübergreifenden** Informationssystems stellt sicher, dass die bisher vielfach unkoordiniert, womöglich in verschiedenen Anwendungen doppelt oder gar mehrfach gepflegten Daten zentral zusammenfließen, auf der anderen Seite aber auch dezentral genutzt werden können.

#### **Schnittstelle zu Quadriga-IT**

Eine Schnittstelle zwischen Quadriga-IT und Quadriga-Anlagen, die so genannte Option "Abgleich", sorgt für einen reibungslosen und zuverlässigen Datenabgleich zwischen beiden Anwendungen. Diese Option ermittelt zunächst die Unterschiede zwischen beiden Datenbeständen und stellt sie in einem Protokoll zusammen. Dort haben Sie dann noch verschiedene komfortable Möglichkeiten, die Modalitäten des Abgleichs festzulegen, z.B. ob eine Kostenstellenänderung in Quadriga-IT als Kostenstellenumbuchung in Quadriga-Anlagen abzubilden ist.

Drei unterschiedliche Sichtweisen auf Ihr Anlagevermögen

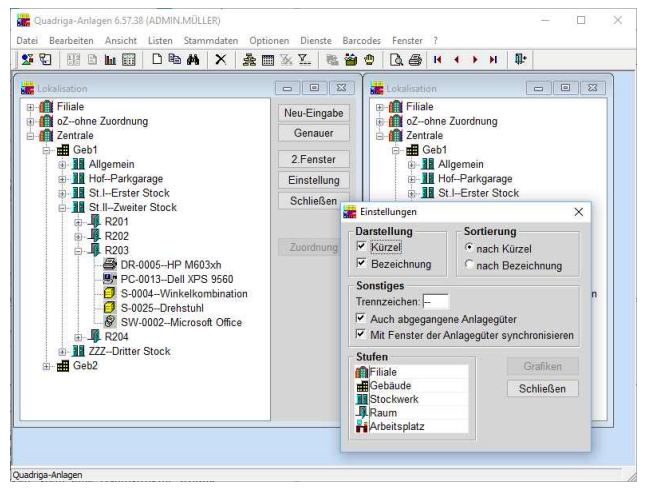

Die Baumstruktur zur Lokalisation lässt sich zweimal aufrufen. Somit sind zwei unterschiedliche Sichtweisen nebeneinander möglich und Sie können mit der Maus Anlagegüter von einem Fenster in das andere "ziehen".

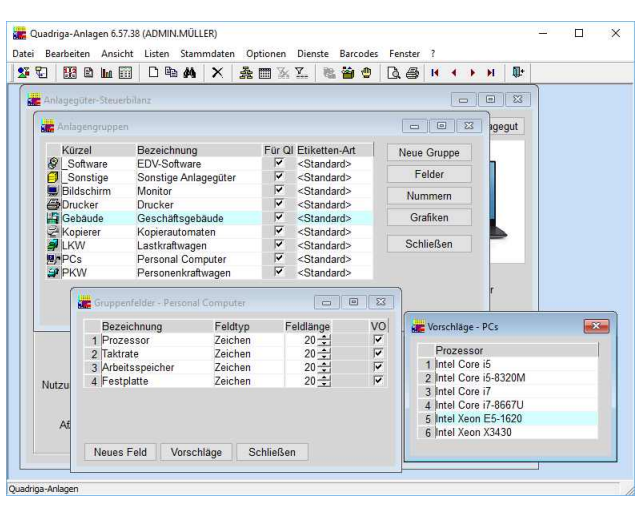

Gruppenfelder haben je nach Anlagengruppe eine andere Bedeu-tung. Sie bestimmen diese Felder selbst - mit Feldbezeichnung, Feldtyp, Feldlänge und wahlweise auch mit den zulässigen Feldinhalten, den sog. **Vorschlägen**.

#### **Einzeldarstellung und flexible Übersicht Die Baumstruktur "Lokalisation"**

Wie jedes Informationssystem zeichnet sich auch eine Anlagenbuchhaltung unter anderem dadurch aus, dass mehrere Sichtweisen auf die Daten möglich sind. Es gibt ja unterschiedliche Arbeitsweisen und Arbeitssituationen, die jeweils andere Sichtweisen erfordern: Mal möchte man die Daten zu einem Anlagegut möglichst vollständig auf einen Blick sehen, mal interessieren nur ausgewählte Daten, andererseits wäre es aber sinnvoll, diese Daten gleich für mehrere Anlagegüter zu erhalten.

Quadriga-Anlagen lässt insgesamt drei unterschiedliche Sichtweisen zu: Erstens die **Einzeldarstellung**, bei der ein Anlagegut mit all seinen Angaben in einem Fenster erscheint. Zweitens die so genannte **Übersicht**, bei der mehrere Anlagegüter mit ausgewählten Daten untereinander aufgeführt sind. Und drittens eine **Baumstruktur**, die die räumliche Anordnung der Anlagegüter abbildet.

Welche Informationen in der Übersicht erscheinen, ist frei definierbar. Sie können sich auch **mehrere Übersichten** zusammenstellen, z.B. eine Übersicht mit den Abschreibungsmodalitäten wie AfA-Art und Nutzungsdauer, eine Übersicht der im laufenden Jahr angeschafften Anlagegüter, eine Übersicht der PCs, der Fahrzeuge oder anderer Anlagengruppen.

Die Übersicht dient nicht nur zur Anzeige der Daten, Sie können darin auch **Änderungen** an den Daten vornehmen. Wenn bei mehreren Anlagegütern dasselbe Feld zu ändern ist, z.B. die Anschaffungskosten oder die Nutzungsdauer, können Sie das zeitsparend in einer Spalte der Übersicht durchführen. In der Einzeldarstellung eines Anlageguts müssten Sie jedes Anlagegut einzeln aufrufen oder zwischen den Anlagegütern hin- und herblättern.

Haben Sie eigentlich einen Überblick, welche Anlagegüter wo in Ihrem Unternehmen stehen? Wenn Sie in Quadriga-Anlagen ein Anlagegut aufrufen und dann auf das Ikon "Lokalisation" klicken, stellt eine Baumstruktur **Filiale**, **Gebäude**, **Stockwerk** und **Raum** des Anlageguts übersichtlich dar. Nutzen Sie nun all die praktischen Möglichkeiten einer solchen Baumstruktur, machen Sie z.B. alle Räume eines Stockwerks sichtbar und "öffnen" Sie einen dieser Räume, um dort alle Anlagegüter zu sehen. Ein weiterer Mausklick führt Sie dann zu den Details eines beliebigen Anlageguts. Umstellungen lassen sich abbilden, indem Sie ein Anlagegut mit der Maus von einem Raum in den anderen "ziehen".

#### **Gruppenspezifische Felder**

Welche Informationen über ein Anlagegut interessant sind, hängt nicht zuletzt ab von der Art des Anlageguts. Bei einem Fahrzeug wäre das z.B. die Anzahl PS, die maximale Nutzlast oder der Kilometerstand beim Erwerb. Bei einem PC wären die Taktrate des Prozessors interessant sowie die Größe der Festplatte und des Arbeitsspeichers.

Damit Sie Informationen erfassen und auswerten können, die von Anlagengruppe zu Anlagengruppe unterschiedlich sind, haben wir 20 so genannte **gruppenspezifische Felder** oder kurz Gruppenfelder geschaffen. Sie können selbst Anlagengruppen anlegen, wie beispielsweise Gebäude, Fahrzeuge, PCs oder sonstige Gruppen, die in Ihrer Branche eine Rolle spielen. Definieren Sie dann die für jede dieser Anlagengruppen besonderen Felder. Neben den 20 Gruppenfeldern enthält Quadriga-Anlagen noch 10 weitere **Zusatzfelder**, die bei allen Anlagegütern gleichermaßen erscheinen.

### Überblick durch zahlreiche Auswertungen und Grafiken

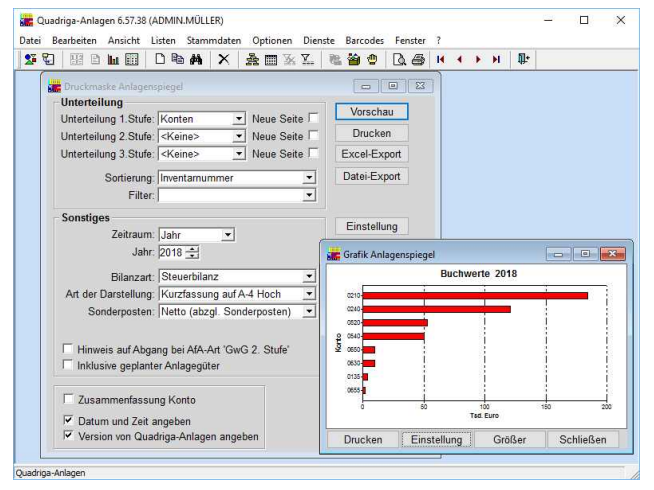

In einer besonderen "Druckmaske" bestimmen Sie Form und Inhalt Ihres Anlagenspiegels und aller anderen Auswertungen. Der Informationsgehalt jeder Liste lässt sich anhand einer Balkengrafik anschaulich darstellen.

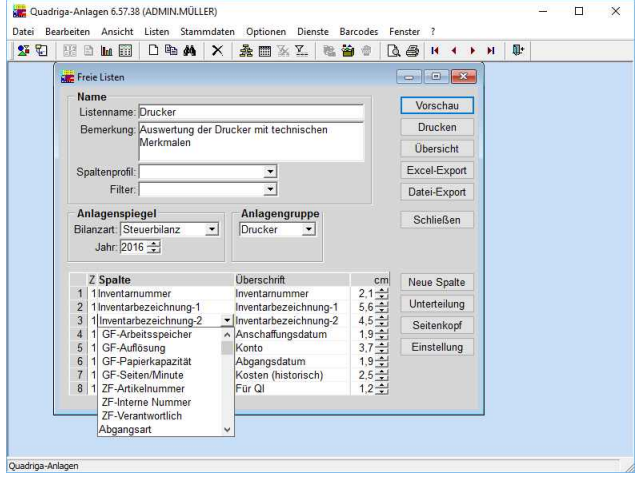

In den frei definierbaren Listen bestimmen Sie die Spalten selbst. Wie bei den festgelegten Listen ist eine Vorschau auf den Bildschirm möglich und der Export der Daten in eine Datei, z.B. zur Weiterverarbeitung in Excel.

### **Übersichtliche Auswertungen**

Quadriga-Anlagen liefert einerseits alle Auswertungen, die gemäß den geltenden **Bilanzvorschriften** für den Jahresabschluss erforderlich sind. Darüber hinaus soll eine gute Anlagenbuchhaltung aber auch **Bestand und Entwicklung des Anlagevermögens** anschaulich darstellen. Diesem Erfordernis trägt Quadriga-Anlagen mit einer Vielzahl von Auswertungen Rechnung. Bei der Gestaltung der Listen wurde auf Übersichtlichkeit und **gefällige Darstellung** des Zahlenmaterials geachtet. Folgende vorgefertigte Listen stehen zur Verfügung:

- Inventarblatt
- $\blacksquare$  Inventarliste
- Anlagenspiegel
- $\blacksquare$  Abschreibungsliste
- $\blacksquare$  Kalkulatorische Werte
- Versicherungswerte
- $\blacksquare$  Zugangsliste
- $\blacksquare$  Abgangsliste
- $\blacksquare$  Umbuchungsliste
- $\blacksquare$  Vorausschau

Version PLUS:

- $\blacksquare$  Sonderposten
- $\blacksquare$  Buchungsbeleg
- $\blacksquare$  Änderungsprotokoll

#### **Möglichkeiten bei den Listen**

- % Jede Liste ist vorab auf dem Bildschirm darstellbar. Die Vorschau verfügt über eine **Drilldown-Funktion**: Durch Klicken auf eine Zeile der Liste erhalten Sie gezielt genauere Informationen.
- % Vier verschieden ausführliche Anlagenspiegel: Eine Darstellung lässt sich im **A4-Hochformat** ausdrucken, eine andere entspricht der Eigenbetriebsverordnung (EBVO) und internationalen Richtlinien (IAS).
- Bei Zugängen, Abgängen und Abschreibungen können Sie wählen, ob Sie die monatlichen oder jährlichen Beträge **nebeneinander** sehen möchten.
- % In den Listen ist eine **dreistufige Unterteilung** möglich: Sie können die Anlagegüter nach Kostenstelle, Konto und weiteren Kriterien gruppieren.
- % **Zusammenfassung** nach verschiedenen Kriterien: Dann erscheinen nicht die einzelnen Anlagegüter, sondern nur Summen z.B. für Anlagekonten oder Kostenstellen.
- % Mit Hilfe von **Filtern** können Sie die auf den Listen darzustellenden Anlagegüter nach verschiedenen Kriterien selektieren.
- % **Vorausschau** der Abschreibungen und Buchwerte für beliebige zukünftige Jahre.
- % **Monatliche Listen** für monatliche Zwischenabschlüsse.
- % Die Daten aller Listen lassen sich in eine Datei **exportieren** und z.B. mit Excel weiterbearbeiten.
- % Nahezu jeder Liste ist eine **Balkengrafik** zugeordnet. Die zum Inventarblatt gehörende Grafik zeigt die Entwicklung der Abschreibungen und Buchwerte im Laufe der Nutzungsdauer.

#### **Frei definierbare Listen**

Neben den vorgefertigten Listen gibt es auch sogenannte **freie Listen**, deren Spalten Sie sich selbst zusammenstellen können. Insbesondere die Zusatz- und Gruppenfelder können Sie mit dieser Möglichkeit komfortabel und Ihren Anforderungen gemäß auswerten.

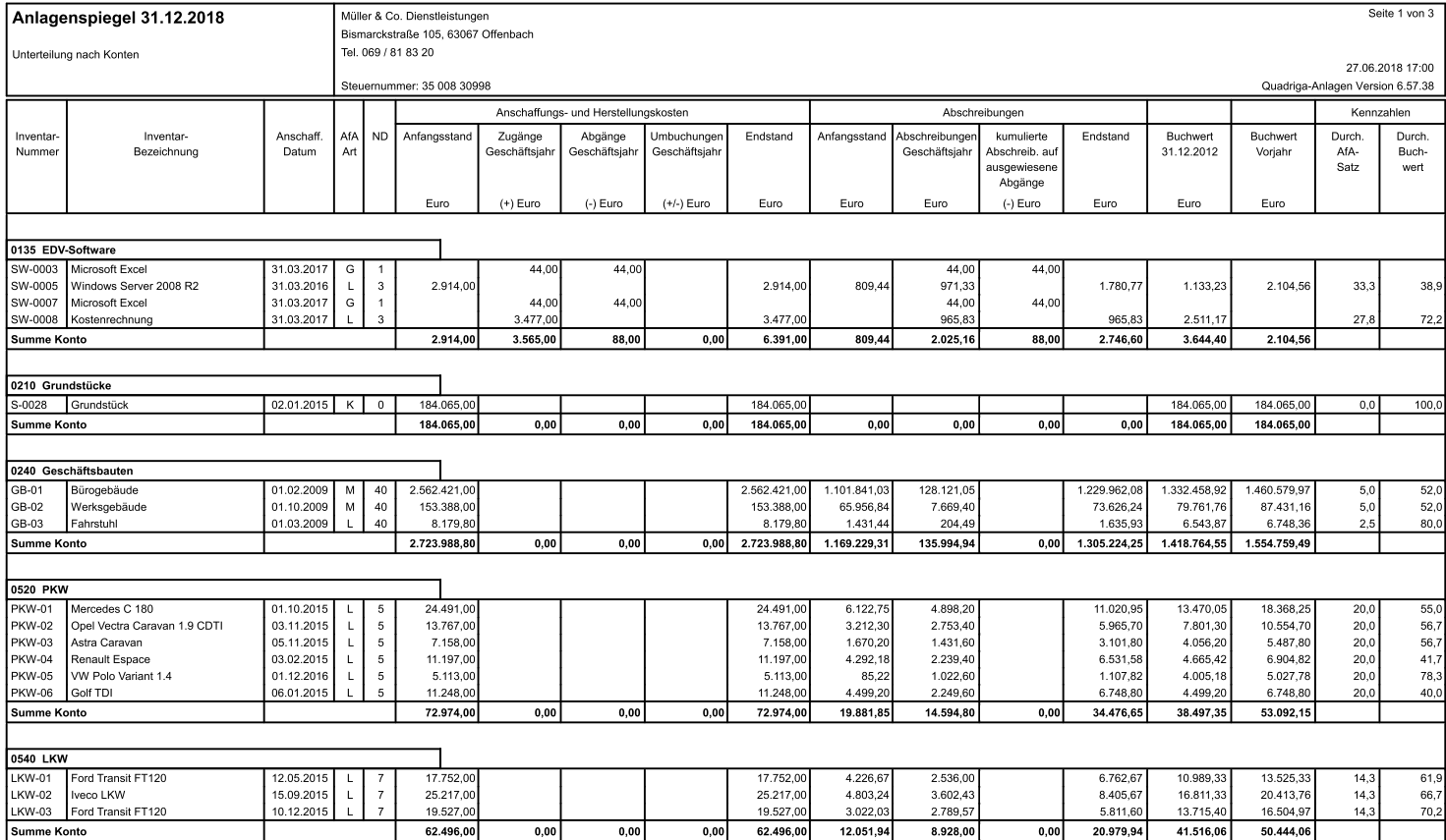

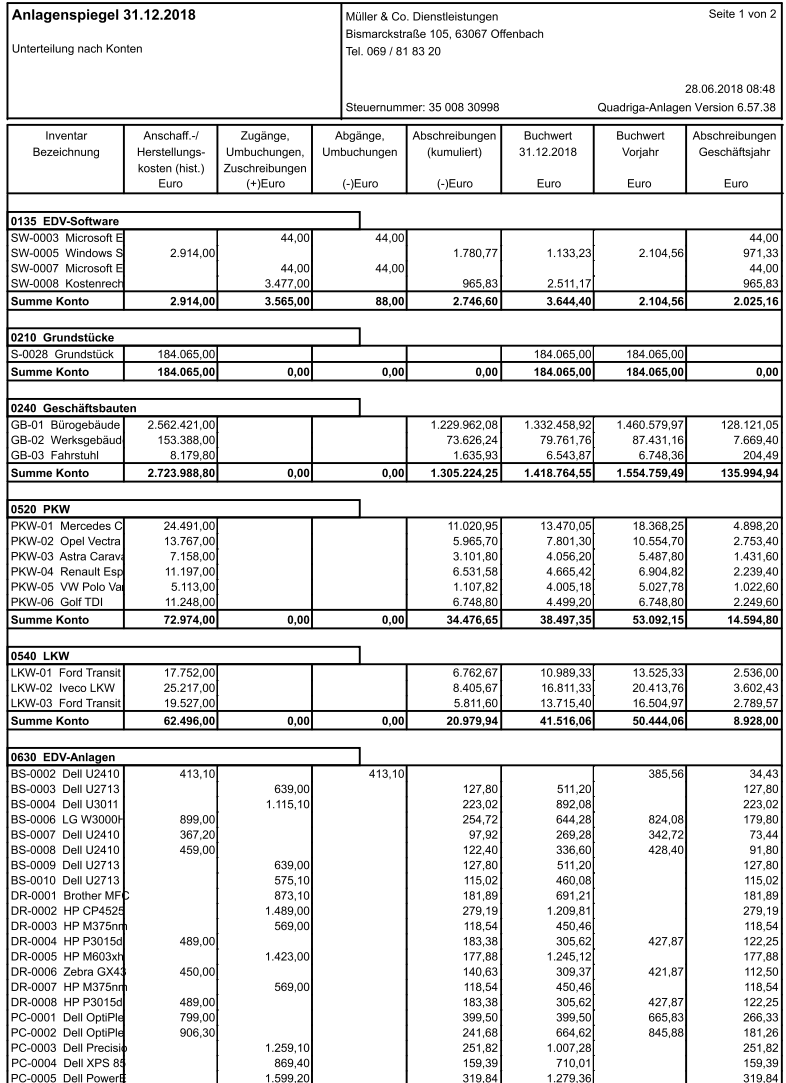

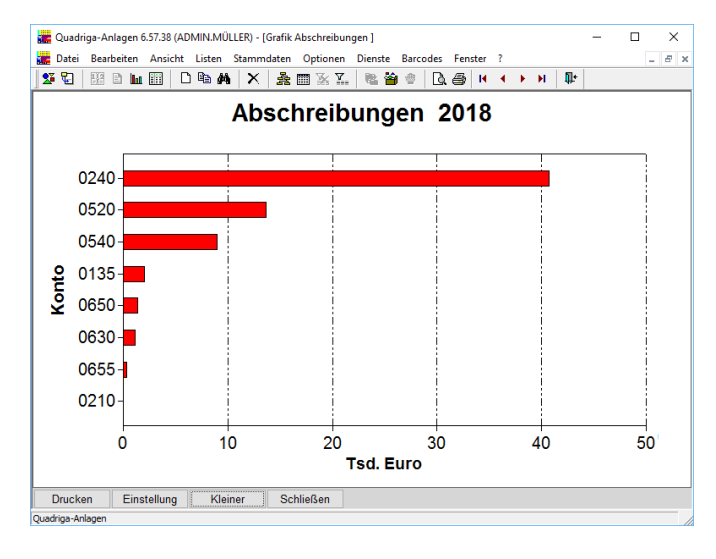

Auf dieser Seite sehen Sie zwei der insgesamt vier möglichen Darstellungsarten für den Anlagenspiegel. Die Version links lässt sich auf DIN A4 Papier im Hochformat ausdrucken.

Die Grafik zeigt die Aufteilung der jährlichen AfA auf die Anlagekonten.

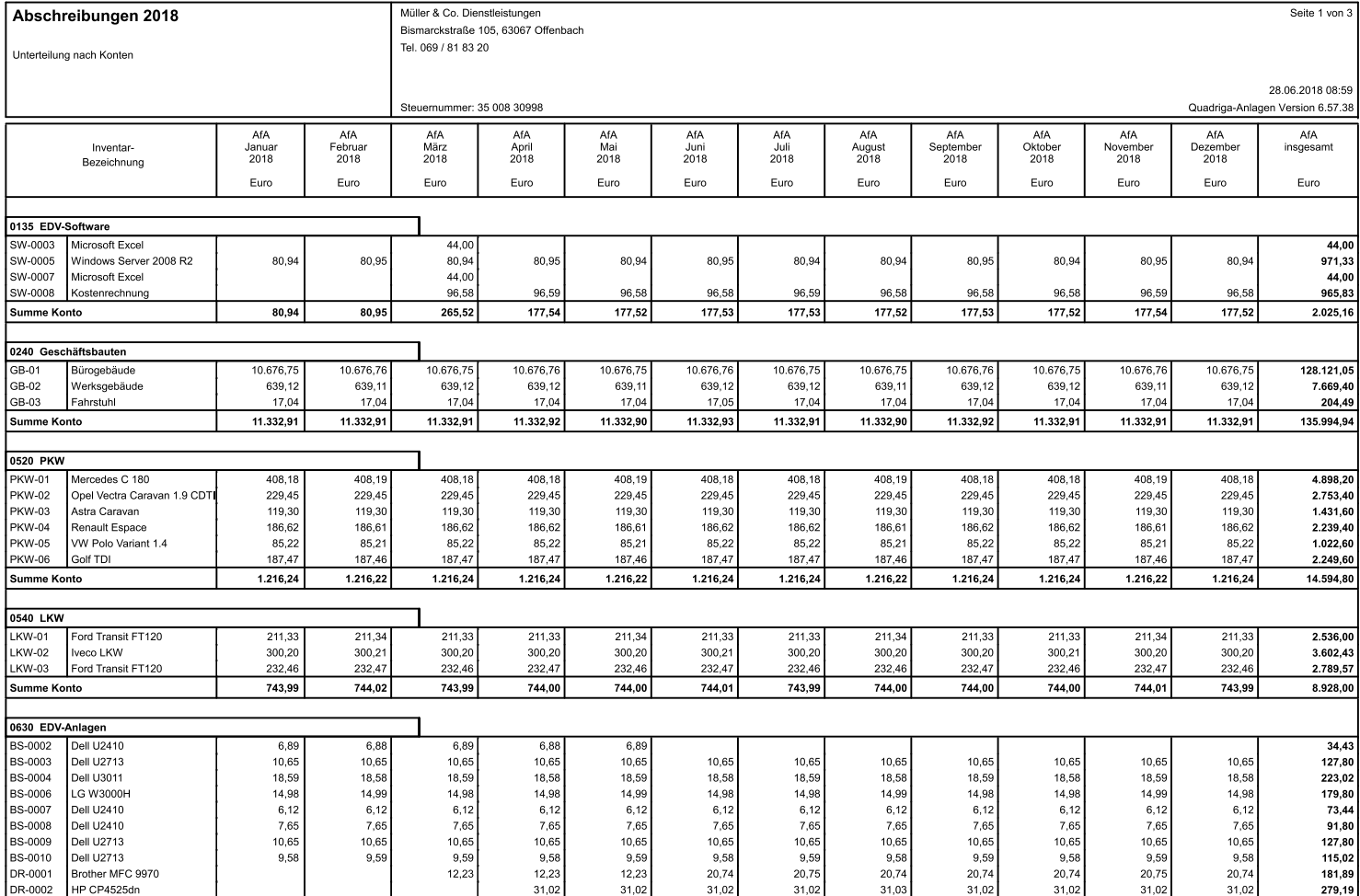

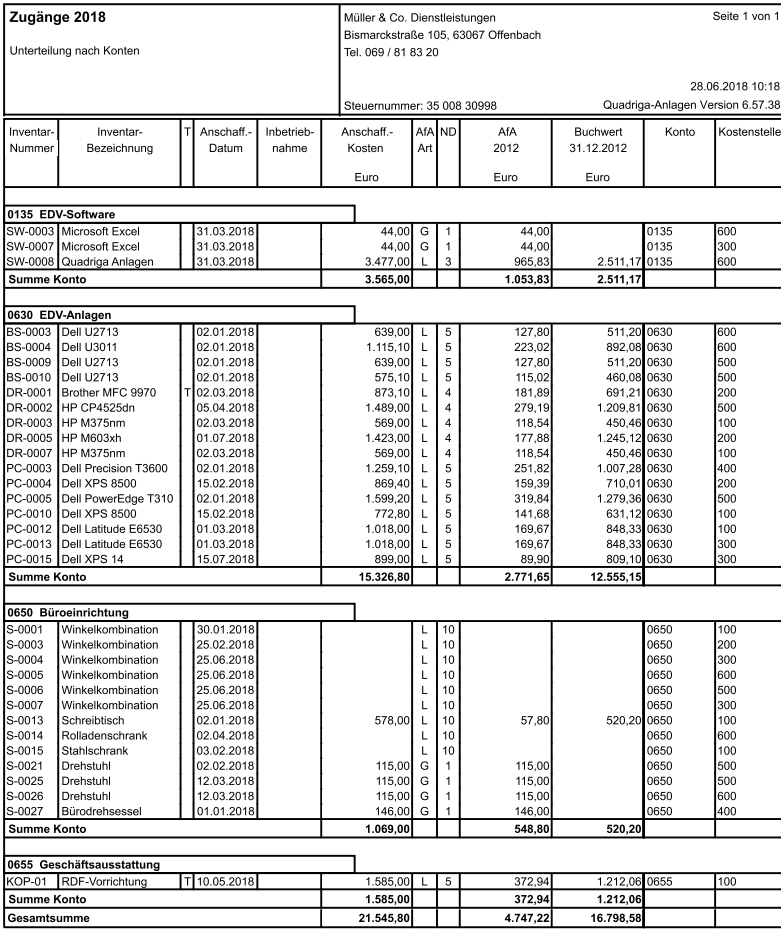

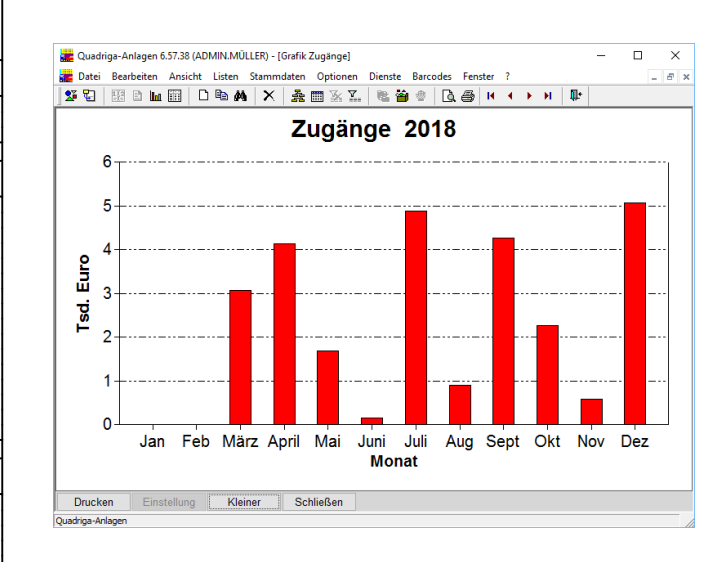

In der Liste oben werden die Abschreibungen der Monate eines Jahres nebeneinander dargestellt. Eine ähnliche Liste gibt es für Zugänge und Abgänge. Links die Liste der Zugänge.

Die Grafik der Zugänge liefert einen Überblick, auf welche Monate eines Jahres sich die Anschaffungskosten verteilen.

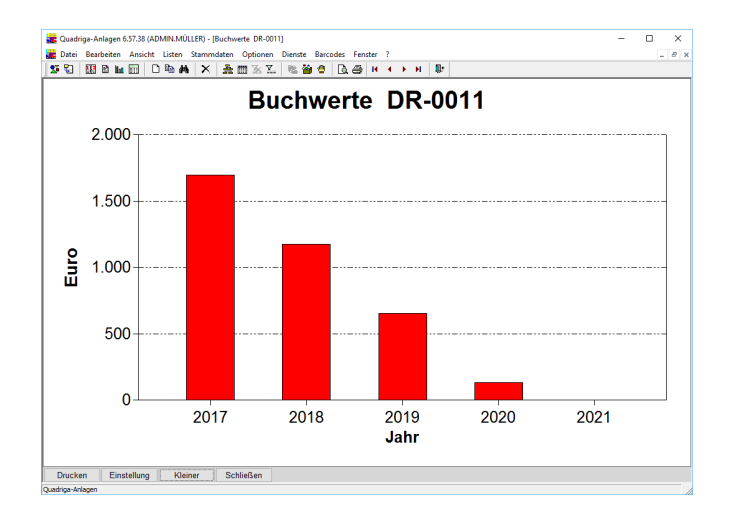

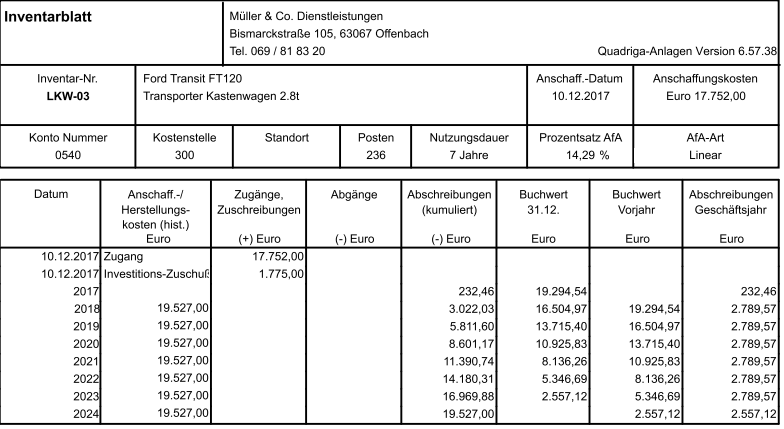

Unten sehen Sie die Inventarliste, die mehr für die Bestandskontrolle geeignet ist. Auf der rechten Seite ein Inventarblatt, die Liste der Abgänge und die Liste der kalkulatorischen Werte.

Die Grafik oben zeigt den Verlauf der Buchwerte eines einzelnen Anlageguts. Eine ähnliche Grafik gibt es für die Abschreibungen eines Anlageguts.

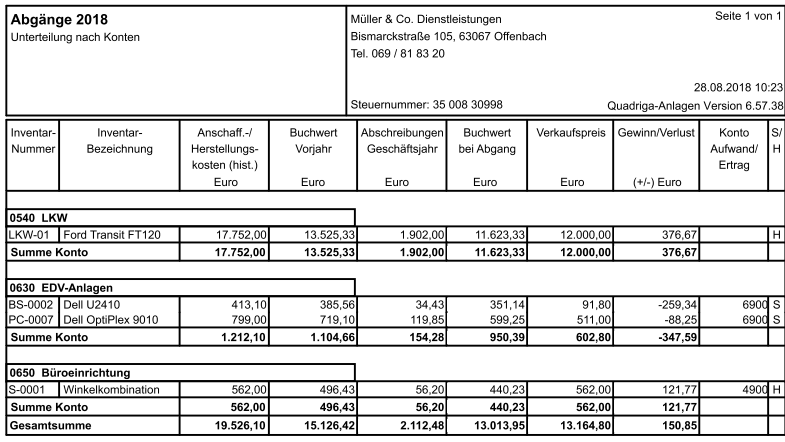

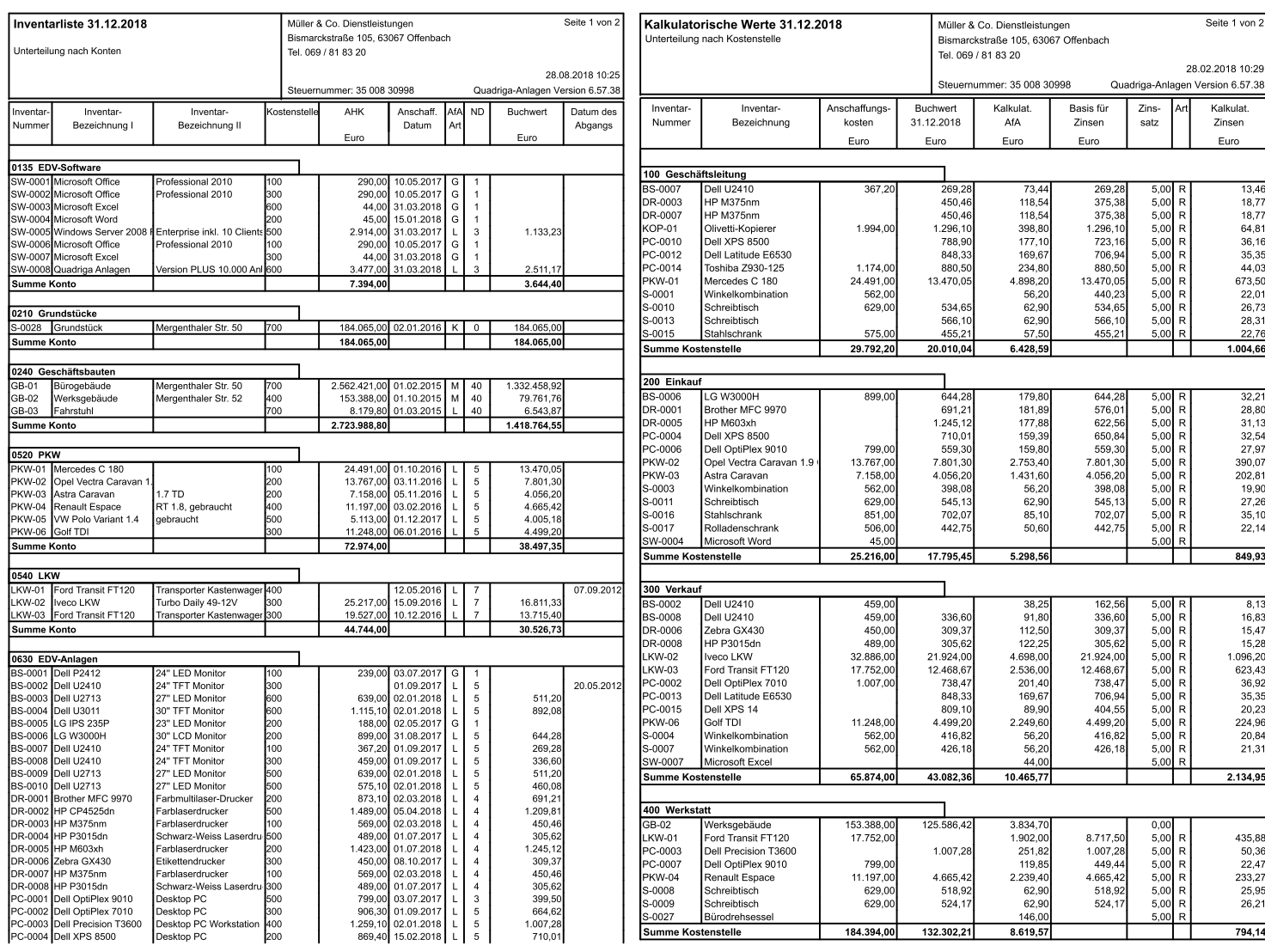

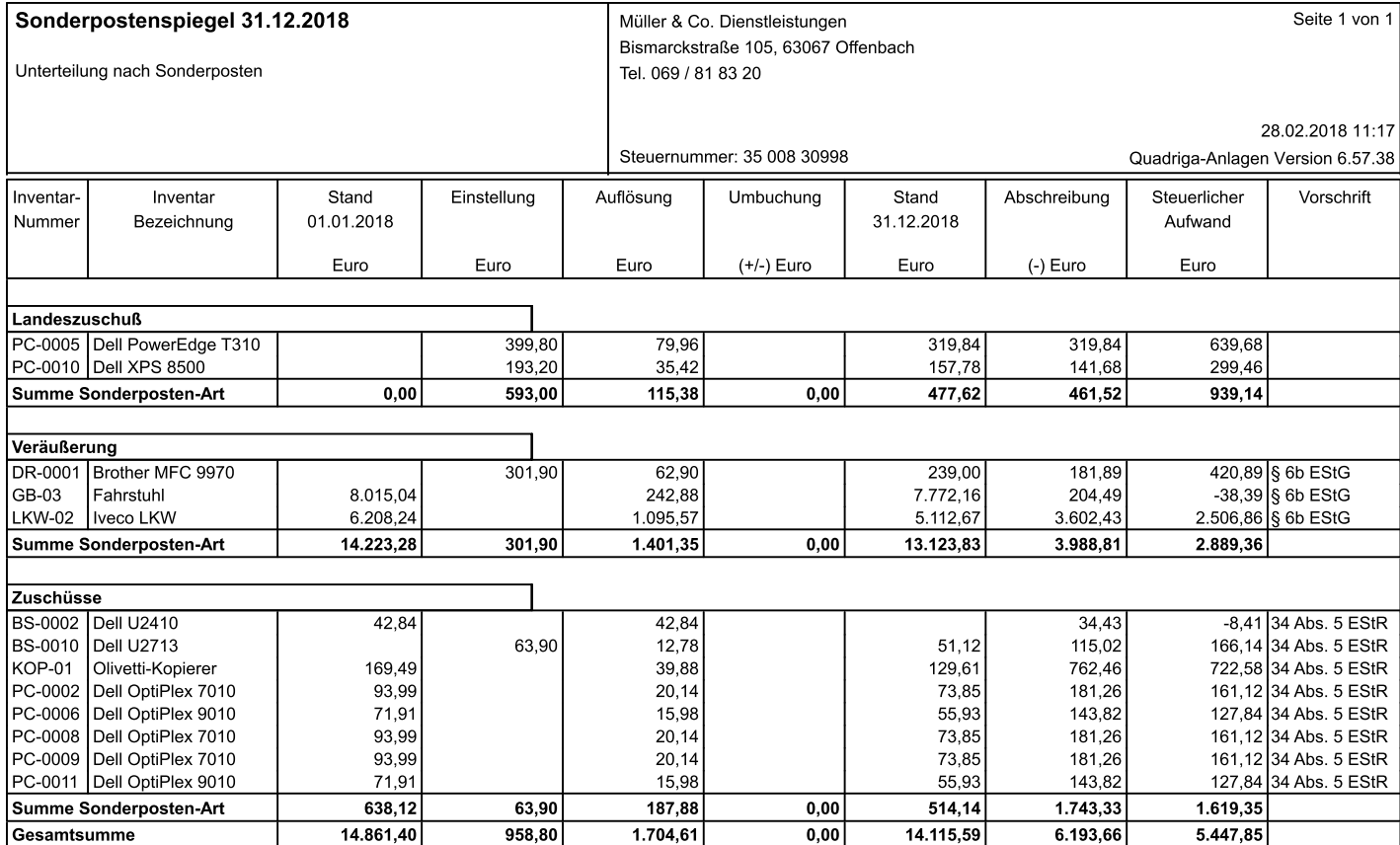

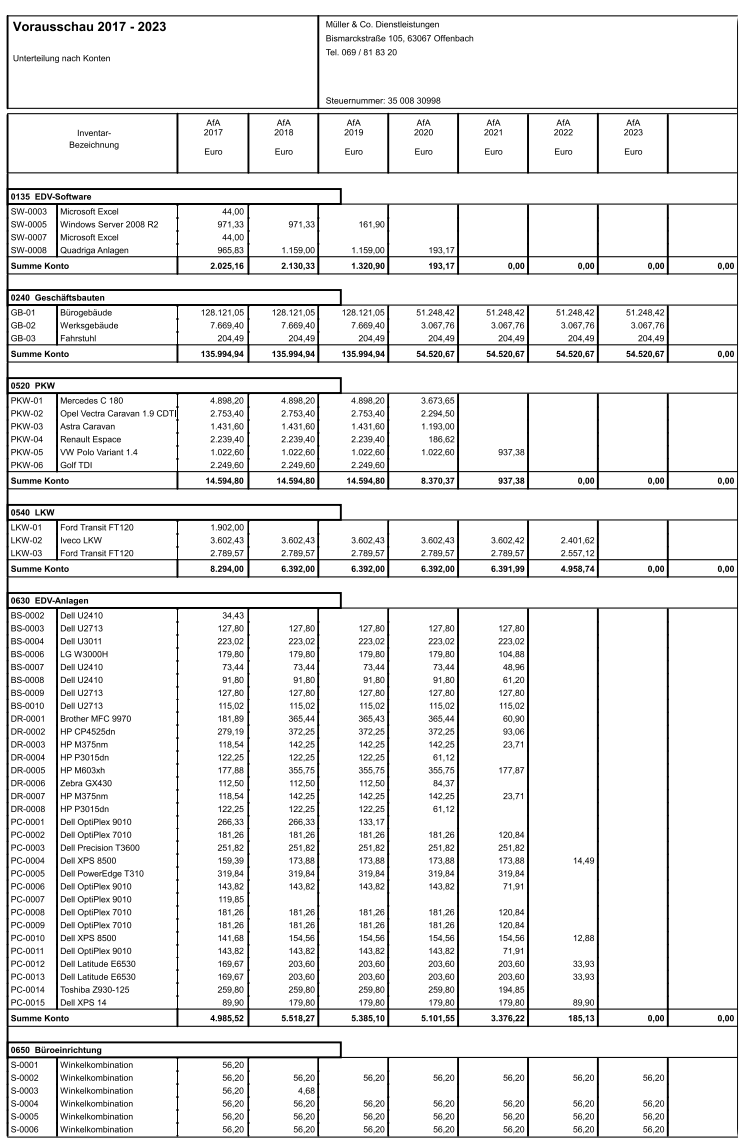

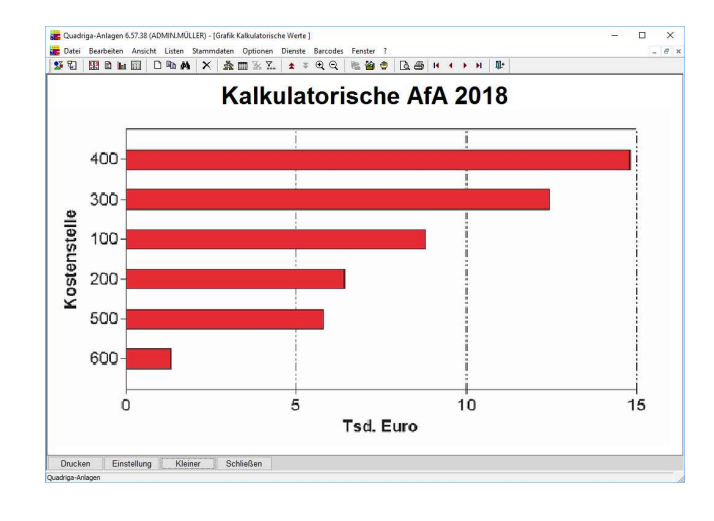

Oben sehen Sie einen Sonderpostenspiegel, links eine AfA-Vorausschau bis zum Jahr 2010.

Die Grafik veranschaulicht, wie sich die kalkulatorischen Abschreibungen auf die einzelnen Kostenstellen verteilen.

Praxisnahe Details, auch für seltenere Anforderungen

#### **Für Spezialisten auf einen Blick:**

#### **Abschreibungen**

- 4Alle gängigen AfA-Arten, davon 9 AfA-Arten für Gebäude
- $\blacksquare$  **Lineare AfA**, wahlweise mit festen Beträgen, festen Prozentsätzen oder gemäß Nutzungsdauer
- 4 **Übergang** von degressiver zu linearer AfA, zum günstigsten Zeitpunkt oder wählbar
- 4**Leistungsbezogene** AfA
- $\blacksquare$  **Schichtbezogene** AfA: 25% bei Zweischichtbetrieb, 50% bei Dreischichtbetrieb
- 4 **Manuelle Eingabe** von AfA-Beträgen - entweder als Prozentzahl oder als Euro-Betrag
- 4 Monatliche Abschreibung im Anschaffungsjahr, für ältere Anlagegüter Unterstützung der **Halbjahresregel**
- 4AfA-Beginn ab separatem **Inbetriebnahme-Datum**
- 4 **Centbeträge** lassen sich wahlweise im ersten Jahr abschreiben, so dass später nur noch volle Euro-Beträge erscheinen.
- 4Abschreibung auf 0 oder 1 Euro **Erinnerungswert**
- 4 Vier **Bilanzarten** mit unterschiedlichen Abschreibungsmodalitäten für die Anlagegüter zu bestimmen: Steuerbilanz, Handelsbilanz, Konzernbilanz und Kalkulatorische Werte

#### **Umbuchungen und Abgänge**

- 4 **Umbuchungen** zwischen Konten, Kostenstellen und einem weiteren, frei definierbaren Kriterium
- 4 Bei unterjähriger Umbuchung wird die Jahres-AfA wahlweise zeitanteilig auf alte und neue Kostenstelle aufgeteilt.
- 4 Abgang mit Verkaufspreis und außerordentlichem **Ertrag oder Aufwand**, Nummerierung der Abgänge

#### **Kalkulatorische Werte**

- Bei kalkulatorischer AfA andere Nutzungsdauer möglich
- $\overline{a}$  Wahlweise Berechnung nach **Wiederbeschaffungswert**, beliebig viele Indexgruppen für Wiederbeschaffungswerte
- 4Indexwerte des Statistischen Bundesamtes sind hinterlegt
- $\blacksquare$ Berechnung und Ausweis der **kalkulatorischen Zinsen**
- 4**Aufteilung** eines Anlageguts auf mehrere Kostenstellen
- $\blacksquare$ Besondere Liste mit kalkulatorischen Werten
- 4 **Buchungsbeleg und Buchungsdatei** speziell für die Kostenrechnung (Version PLUS)

#### **Länderversionen**

- 4 Die unterschiedlichen "Bilanzarten" ermöglichen Anlagenspiegel, die den **IAS** (International Accounting Standards), *US-GAAP* (Generally Accepted Accounting Principles) oder UK-GAAP entsprechen.
- 4 Statt mit Euro können Sie mit einer **anderen Währung** arbeiten, daher ist Quadriga-Anlagen auch in der **Schweiz** einsetz-bar.
- 4 Der Anlagenspiegel für die Konzernbilanz ist auch in einer **Fremdwährung** möglich, wichtig für Tochtergesellschaften ausländischer Konzerne.
- 4 **USA**: Besondere amerikanische Abschreibungsarten wie digitale AfA und Sum-of-the-Years´ Digits

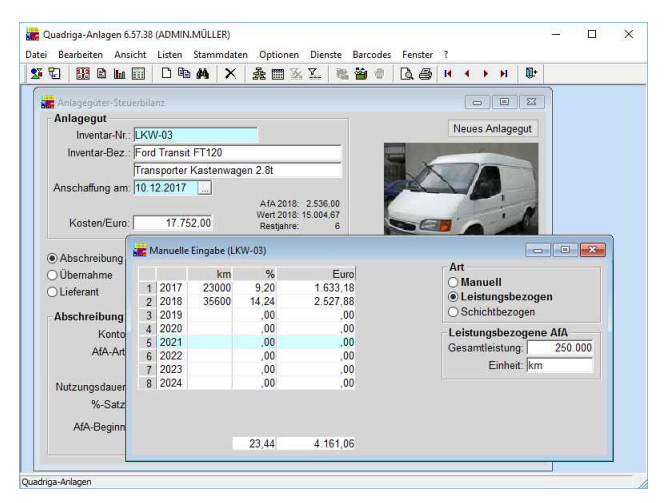

Besondere Fenster erlauben es, jährliche AfA-Beträge manuell einzugeben sowie leistungs- und schichtbezogene AfAzu pflegen. Genauso komfortabel geht die Eingabe von Sonderabschreibungen vonstatten.

#### **Sonstige Möglichkeiten**

- 4 **Mandantenfähig**, bis zu 999 Mandanten
- 4 **Abweichendes Geschäftsjahr**, unterschiedlich pro Mandant
- 4Kopie von vorhandenen Anlagegütern
- 4Vorlagen zur Eingabe häufig vorkommender Anlagegüter
- 4 Nachweis der **Versicherungswerte** mit Unterscheidung nach Versicherungsvertrag und Indexgruppe
- $\overline{a}$  Die Felder für Inventarnummer, Anschaffungsdatum und AfA-Art sind **Pflichtfelder**. Einige zusätzliche Felder sind als Pflichtfelder definierbar.
- 4 Noch nicht angeschaffte Anlagegüter, deren Anschaffung aber bereits geplant ist, lassen sich als so genannte **geplante Anlagegüter** erfassen.
- 4 **Investitionsplanung** mit Hilfe von geplanten Anlagegütern und Auswertungen für zukünftige Zeiträume
- 4 Einstellung und Auflösung von **Sonderposten** in der Version PLUS. Lesen Sie dazu auf der nächsten Seite.
- 4 Unterstützung von **Sonderabschreibungen** nach diversen älteren gesetzlichen Bestimmungen

#### **Technik/Schnittstellen**

- 4 Quadriga-Anlagen wurde mit der Entwicklungsumgebung **PowerBuilder** von Sybase/Powersoft entwickelt (Client/Server-Technologie).
- 4 Die Einzelplatz-Version enthält die SQL-Datenbank **SQL-Anywhere** von Sybase.
- 4 Außerdem werden folgende Datenbanken unterstützt: **Oracle**, Microsoft **SQL Server**.
- $\blacksquare$  Die Daten aller Listen lassen sich in eine Datei **exportieren**, und zwar in den Formaten Excel, Text oder ASCII.
- 4 Außer dem Export in eine Datei können Sie die Daten auch in die **Zwischenablage** von Windows überstellen.
- 4 Spezielle **Buchungsdateien** enthalten aufbereitete Buchungs- sätze getrennt für Finanzbuchhaltung und Kostenrechnung (Version PLUS)
- 4 Über eine **ODBC-Schnittstelle** können Sie direkt auf die Daten zugreifen.

**Version Quadriga-Anlagen PLUS**

Optionen für weitergehende Anforderungen

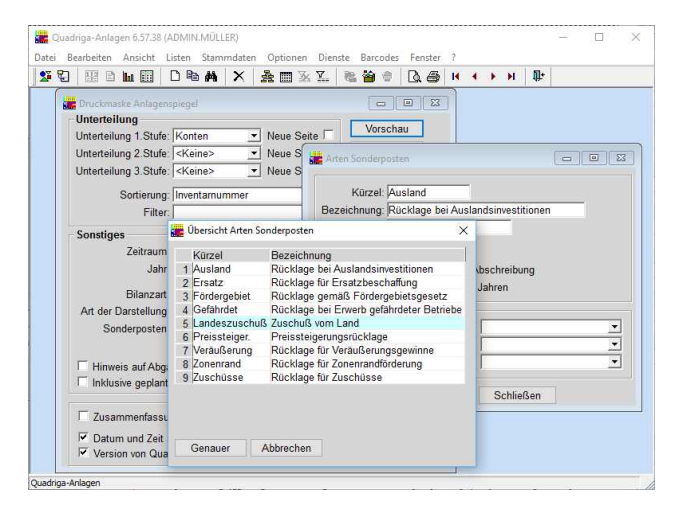

Die vorgegebenen Sonderposten-Arten können Sie durch selbst-definierte Arten ergänzen. Dabei regeln Sie auch die Auflösung des Sonderpostens. Ein spezieller Sonderpostenspiegel liefert Zahlen für Ihre Bilanz.

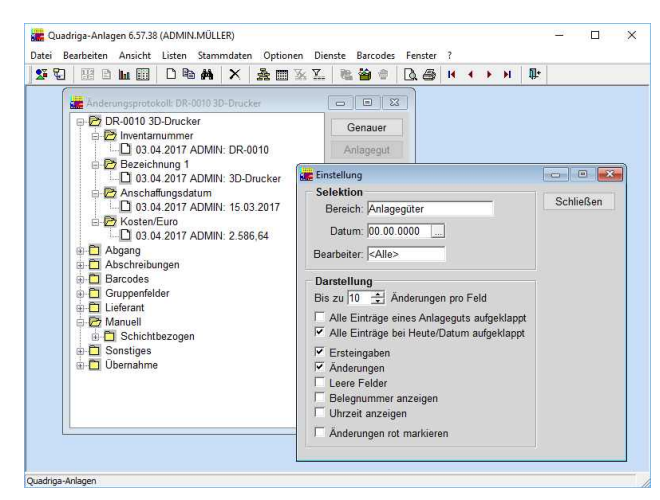

Das Änderungsprotokoll hält alle Eingaben und Änderungen der Bearbeiter fest, eine Hilfe bei Revision und Betriebsprüfung. Diverse Möglichkeiten der Selektion führen schnell zur gewünschten Information.

#### **Sonderposten**

Im Zusammenhang mit der Anschaffung eines Anlageguts gibt es mitunter **Zuwendungen von dritter Seite**. Sie mindern die Kosten, die eine Organisation aus eigenen Mitteln für die Anschaffung eines Anlageguts bereitzustellen hat. In der öffentlichen Verwaltung sind solche Zuwendungen gang und gäbe. Es gehören dazu Landes- und Bundeszuschüsse, Gebühren und Beiträge. Aber auch der privaten Wirtschaft werden **Investitionszuschüsse** oder andere Vergünstigungen gewährt.

All diese Zuwendungen kann man unter dem Begriff *"***Sonderposten***"* zusammenfassen. Sie sind auf der Passivseite der Bilanz als "Sonderposten mit Rücklageanteil"

aufzuführen, wirken sich bei der Einstellung gewinnmindernd aus und sind im Laufe der Nutzungsdauer des Anlageguts gewinnerhöhend aufzulösen. Die Version PLUS unterstützt Sonderposten in vollem Umfang:

- 4 8 vorgegebene **Sonderposten-Arten** mit Angabe der zugrundeliegenden Vorschrift
- 4Weitere Sonderposten-Arten können Sie selbst anlegen.
- 4 **Auflösung** der Sonderposten wahlweise entsprechend der Abschreibung des Anlageguts
- 4Anlagenspiegel abzüglich oder inklusive der Sonderposten
- $\overline{a}$  **Sonderpostenspiegel** mit Einstellung und Auflösung der Sonderposten
- $\overline{a}$  Unterteilung von Anlagenspiegel und Sonderpostenspiegel wahlweise nach Sonderposten-Art
- $\blacksquare$  Für **Krankenhäuser** decken die Sonderposten den erforderlichen **Fördernachweis** und die Unterscheidung nach **Finanzierungsart** ab (Krankenhaus-Buchführungsverordnung, KHBV).
- $\blacksquare$  Entsprechendes gilt für **Pflege-Einrichtungen** (Pflege-Buchführungsverordnung, PBV).

#### **Schnittstelle zur Buchhaltung**

Die Version PLUS von Quadriga-Anlagen enthält eine **Schnittstelle**, die Sie zur Übergabe anlagenbezogener Daten in andere Softwaresysteme verwenden können. Es liegt in der Natur der Sache, dass eine solche Schnittstelle flexibel an die jeweilige Arbeitssituation **anpassbar** sein muss. Viele Möglichkeiten der Einstellung tragen diesem Erfordernis Rechnung:

- $\blacksquare$  Buchungen für Abschreibungen, Abgänge, Teilabgänge, Umbuchungen und Sonderposten
- $\overline{a}$  **Buchungsbeleg** für manuelle Verbuchung, **Buchungsdatei** für automatische Verbuchung
- 4 Separate Verbuchung für Finanzbuchhaltung und Kostenrechnung
- $\overline{a}$  Verbuchung gemäß älterer Nettomethode oder gemäß Bruttomethode über sog. **Wertberichtigung**skonten
- 4Jährliche oder **monatliche** Verbuchung
- 4 Getrennte Verbuchung für jedes Anlagegut oder **Verdichtung** bei gleichem Konto und gleicher Kostenstelle
- 4 **Spezielle Schnittstellen** für verschiedene Softwarepakete sind optional erhältlich.

### **Änderungsprotokoll**

Wo die Anlagenbuchhaltung von mehreren Anwendern genutzt wird, ist es hilfreich zu wissen, wer wann welche Änderungen durchgeführt hat. Für Zwecke der Revision oder der Betriebsprüfung ist dies oft sogar ein unbedingtes Erfordernis. Die Version PLUS protokolliert deshalb alle Änderungen in einem so genannten **Änderungsprotokoll**. Sie protokolliert nicht nur die Änderungen bei den Daten der Anlagegüter, sondern auch bei den Stammdaten und Voreinstellungen.

### Ordnungsmäßigkeit bescheinigt durch Testat

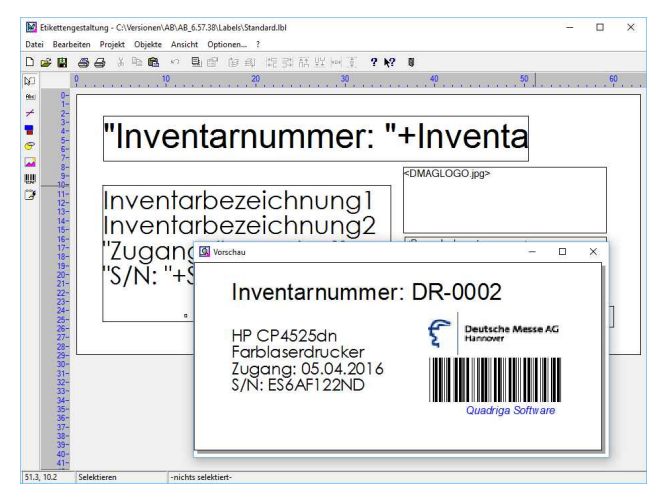

Für die Inventarisierung ist es hilfreich, die Anlagengüter mit Etiketten zu kennzeichnen. Die Version PLUS erlaubt es Ihnen, die vorgefertigten Etiketten zu ändern oder neue zu gestalten. Auch Barcodes sind möglich.

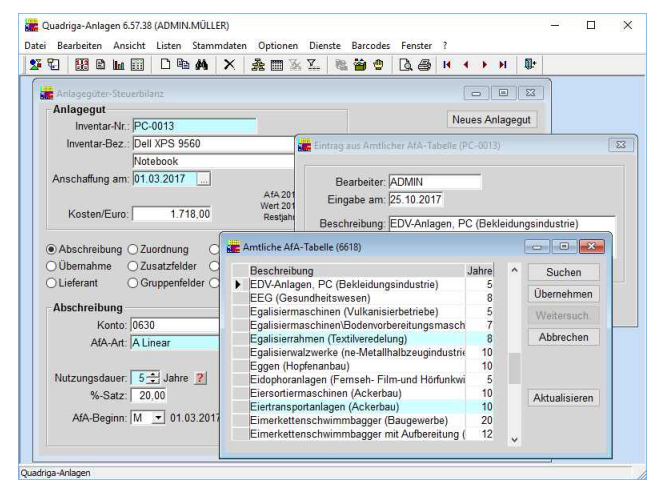

**Version**

**PLUS**

Mit der Funktion "Amtliche AfA-Tabelle" sind Sie bei der Festlegung Ihrer Nutzungsdauern auf der sicheren Seite. Es wird übrigens dokumentiert, welchen Eintrag aus der AfA-Tabelle Sie ausgewählt haben.

#### **Testat eines Wirtschaftsprüfers Amtliche AfA-Tabelle**

Quadriga-Anlagen wurde von der Wirtschaftsprüfungs-Gesellschaft Mittelrheinische Treuhand geprüft. Es existiert deshalb ein Testat, das die Ordnungsmäßigkeit der Version PLUS von Quadriga-Anlagen gemäß den "Grundsätzen ordnungsmäßiger Buchführungssysteme (GoBS)" bescheinigt. Wenn Sie dieses Testat Ihrem Steuerberater oder Wirtschaftsprüfer vorlegen, muss dieser sich nicht selbst von der Ordnungsmäßigkeit der Software überzeugen.

#### **Weitere Möglichkeiten der Version PLUS**

Folgende Funktionen ergänzen die auf der vorigen Seite beschriebenen Möglichkeiten der Version PLUS von Quadriga-Anlagen:

- 4 Sie können Ihren Anlagegütern Abbildungen und sonstige **Dateien** wie Textdokumente oder Excel-Tabellen zuordnen. Dabei wird die OLE-Technologie von Windows unterstützt.
- 4 Mit einer integrierten Grafik-Anwendung können Sie **Inventaretiketten** gestalten und drucken. Dabei lässt sich die Inventarnummer als **Barcode** darstellen. Weiterhin können Sie Informationen zu den Anlagegütern und Gestaltungselemente wie Rahmen und Trennlinien auf dem Etikett unterbringen.
- 4 In der Version PLUS ist eine **gruppenspezifische Inventarnummerierung** möglich. Sie können also für jede Anlagengruppe einen besonderen Nummernkreis vorsehen und der Inventarnummer einen Vorspann voranstellen.
- 4 Wenn Sie zu den Organisationen gehören, die nur teilweise vorsteuerabzugsberechtigt sind wie z.B. Banken oder Versicherungen, dann ist die Funktion *"***Vorsteuerbehandlung***"* für Sie interessant. Diese Funktion erhöht zum Jahresende die Anschaffungskosten aller neu angeschafften Anlagegüter gemäß einem so genannten Vorsteuer-Schlüssel.

Das Bundesministerium der Finanzen veröffentlicht die so genannten *"***Amtlichen AfA-Tabellen***"*, in denen die steuerlich anerkannten Nutzungsdauern und AfA-Sätze einer Vielzahl von Anlagegütern niedergelegt sind. Diese Tabellen werden von einigen Verlagen als Loseblattsammlungen angeboten und bei Änderungen mit Ergänzungs-Lieferungen versehen.

In der Version PLUS von Quadriga-Anlagen sind diese Amtlichen AfA-Tabellen enthalten. Wenn Sie bei einem Anlagegut die Nutzungsdauer eingeben möchten, rufen Sie mit einem Mausklick die AfA-Tabellen auf. In dem erscheinenden Fenster können Sie dann mit einer **komfortablen Suchfunktion** den Gegenstand suchen und dessen Nutzungsdauer Ihrem Anlagegut zuordnen.

#### **Option "Netzwerk"**

Die Einzelplatz-Version von Quadriga-Anlagen können Sie sowohl auf einem Einzelplatz-PC nutzen als auch in Ihrem lokalen Netzwerk. Die Datenbank kann auf einem zentralen Fileserver laufen und mehrere Einzelplatz-PCs können auf diese Datenbank zugreifen. Allerdings ist bei dieser Version das **gleichzeitige** Arbeiten mehrerer Bearbeiter mit Quadriga-Anlagen nicht möglich.

Wenn **gleichzeitiges Arbeiten mehrerer Bearbeiter** in Ihrem Falle erforderlich ist, dann kommt für Sie die Option "Netzwerk" in Frage. Es sind Lizenzen für 2 oder mehr gleichzeitige Bearbeiter verfügbar. Holen Sie dazu bitte unser Angebot ein.

DEMO-Version. Eine optimale Grundlage für Ihre Entscheidung

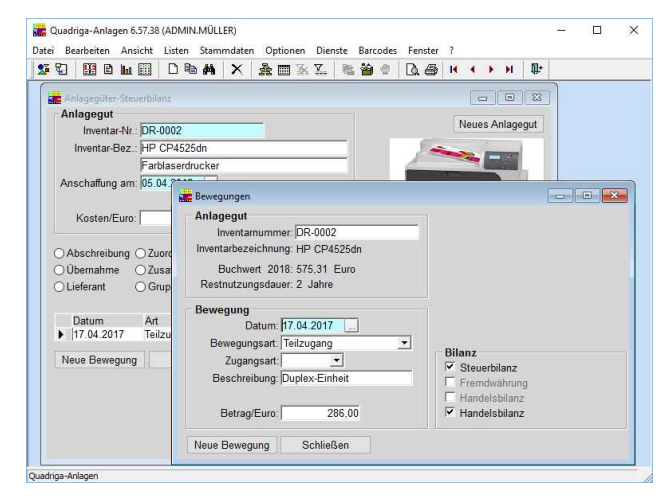

Auf einen Blick sehen Sie sämtliche Bewegungen zu einem Anlagegut wie Teilzugänge, Teilabgänge oder Sonderposten. Mit einem Mausklick auf "Genauer" erhalten Sie Details zu einer bestimmten Bewegung.

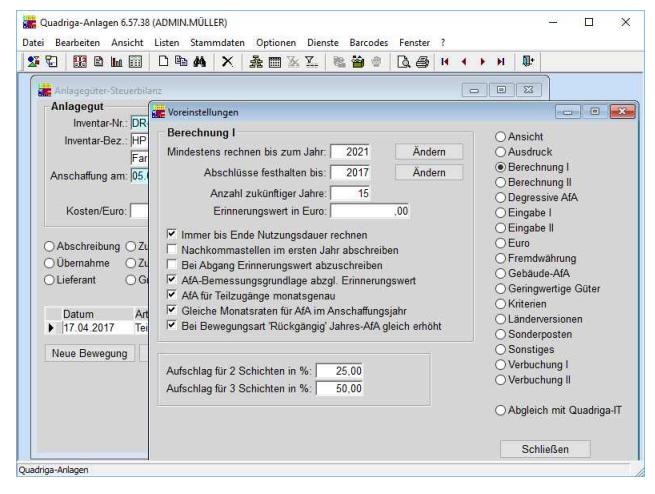

Ein besonderer Vorteil von Quadriga-Anlagen sind die Voreinstellungen, mit denen Sie die Software an Ihre besonderen Erfordernisse anpassen können.

#### Wartungsvertrag und Updates **Die DEMO-Version**

Quadriga-Anlagen wird ständig intensiv weiterentwickelt. Wir verbessern vorhandene Funktionen und fügen neue Möglichkeiten hinzu. Als Folge davon entspricht die Software immer den jeweils aktuellen gesetzlichen Bestimmungen, ist auf dem technisch neuesten Stand und wird auch in Hinsicht auf die Bedienerfreundlichkeit immer weiter verbessert.

Um diese Updates unaufgefordert zu erhalten, empfiehlt sich der Abschluss eines Wartungsvertrags. Er umfasst neben den Updates auch die telefonische Unterstützung durch die **Hotline** der Firma Quadriga.

Mit Hilfe der DEMO-Version erleben Sie Quadriga-Anlagen in der Praxis. Es handelt sich dabei um eine funktionsfähige DEMO, mit der Sie alle Funktionen der Software kennenlernen können. Sie enthält bereits 90 Anlagegüter als Beispiel, so dass Auswertungen ohne vorherigen Eingabeaufwand möglich sind. Die vorhandenen Anlagegüter können Sie ändern und um 10 weitere ergänzen.

Mit der DEMO-Version haben Sie eine optimale Grundlage für Ihre Kaufentscheidung in der Hand. Bitte bestellen Sie sie noch heute mit untenstehendem Bestellschein oder auf unserer Internet-Seite.

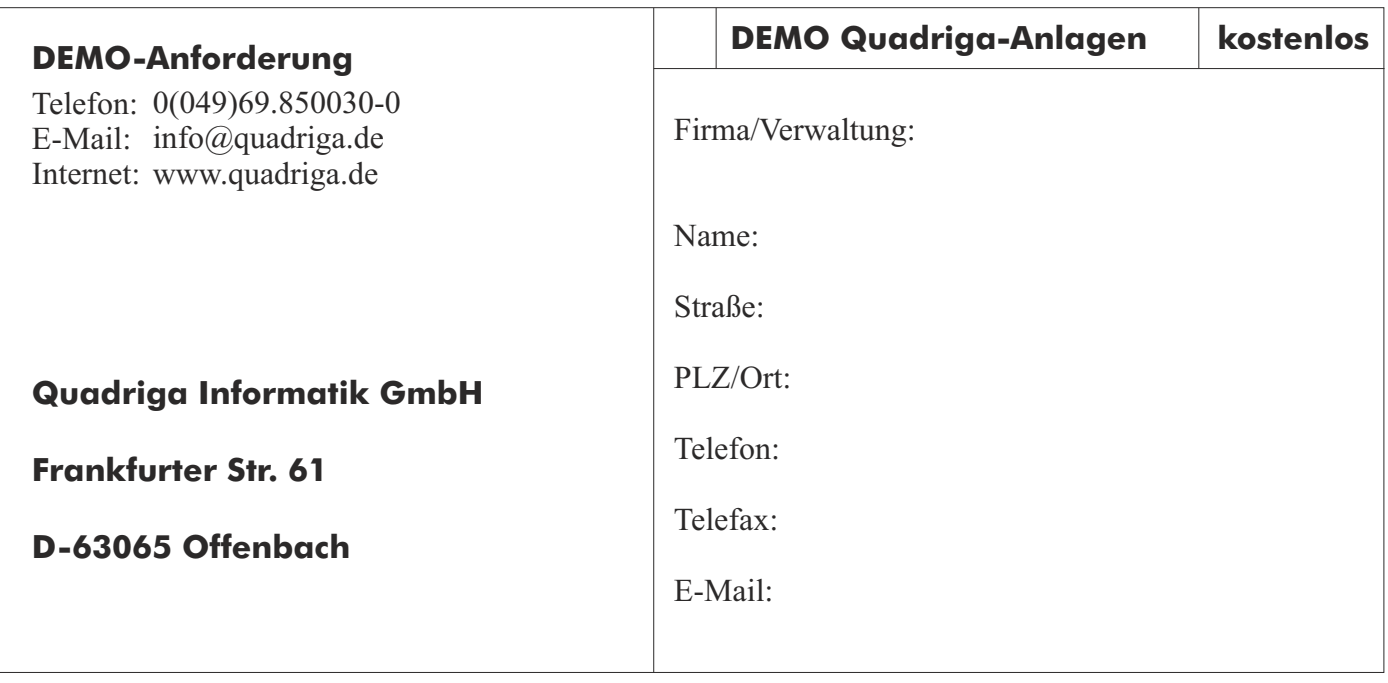